## **SVN Repository for MIOS8 and MIOS32** projects

MIOS8 and MIOS32 projects are stored in a SVN repository.

TODO: explain installation of SVN clients for Windows/MacOS/Linux here Optionally search for "svn" in the wiki to retrieve already existing documentation.

## Using the SVN Web Client to determine Firmware Changes

Here an usage example:

Go to http://svnmios.midibox.org

Select the MIOS32 repository, and then click on the "View logs" button.

| SUBVERSION REPOSITORIES SVN.MIOS32     |                                                    |                                   |
|----------------------------------------|----------------------------------------------------|-----------------------------------|
| (root)/ - Rev 2106                     |                                                    | Rev HEAD Go                       |
| ◀ R                                    | ev 2105   📝 Last modification   🎒 Compare with Pre | evi us   🔳 View Log   🔊 RSS feed  |
| LAST MODIFICATION                      | Path                                               | Last modification Log RSS         |
| Rev 2106 2014-12-16 15:44:21           | playground/                                        | 2003 220d 10h norbim1 🔟 Log 🔝 RSS |
|                                        | i trunk/                                           | 2106 14d 07h tk 🔳 Log 🔝 RSS       |
| Author: tk                             |                                                    |                                   |
|                                        | Compare Paths                                      |                                   |
| Log message:                           |                                                    |                                   |
| MBSEQ: fixed drum display in edit page |                                                    |                                   |

Check the comments, they are sometimes helpful. Select the potential problematic version with a "known good" one, or whatever you want to compare. Then click on the "show changed files" button:

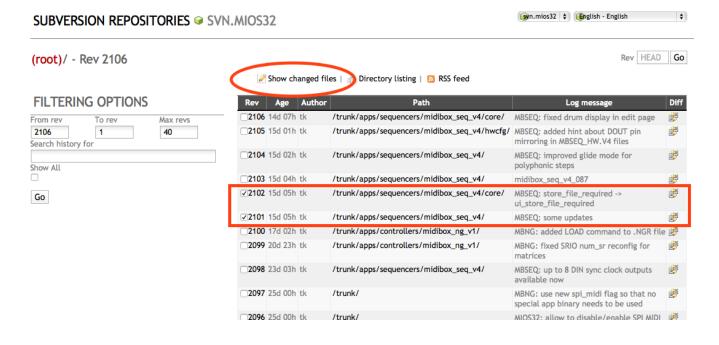

This gives you a nice looking diff over all changes:

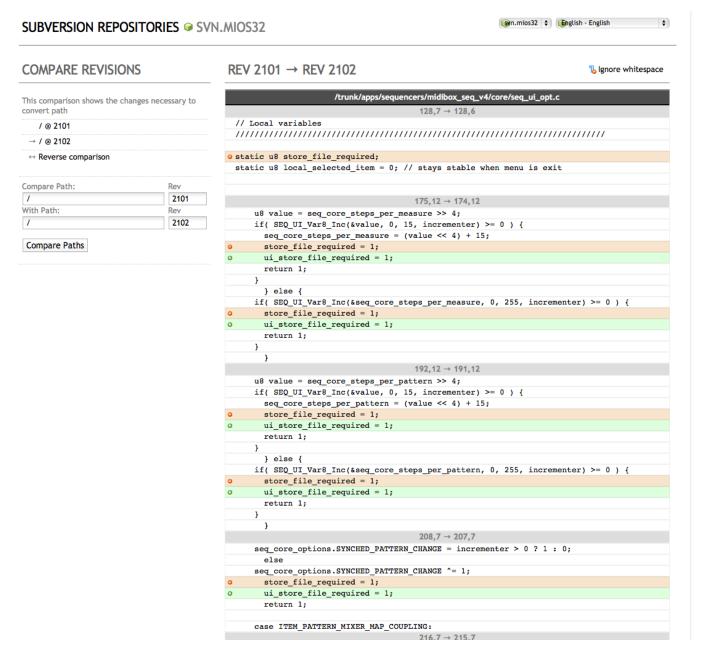

And with some luck you will find out quickly, that the variable has been declared in seq ui.c :)

I'm using this web based method as well whenever somebody reports a problem after firmware changes in order to find out what I did  ${}^{\textcircled{5}}$ 

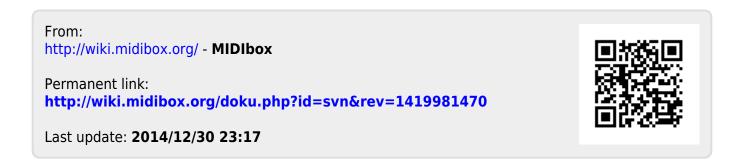

http://wiki.midibox.org/ Printed on 2018/12/04 20:02